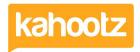

Knowledgebase > How-To > How-To Contact the Workspace Manager

## How-To Contact the Workspace Manager

Software Support - 2022-08-12 - How-To

If you have any questions about content or permissions within a particular workspace, contact the Workspace Manager.

**Kahootz Tip:** Whilst Kahootz Support can help with using the software, we have no knowledge of the projects our clients are running through their sites. Therefore, we're not in a position to investigate the contents nor provide guidance of any workspace.

The Workspace Managers are fully responsible for their own data, configuration, users etc.

- 1. Navigate to the workspace for which you want to contact the Workspace Manager.
- Click on the "≡" icon in the top right corner of the page to open the Workspace Menu.
- 3. Click "Contact the Workspace Manager" from the drop-down menu.
- 4. Follow the instructions on the page.

The Workspace Manager will now receive your message. Please allow them time to respond.

## **Related Content**

- <u>Dashboard Item: Workspace Information</u>
- Permissions that the Kahootz team can help you with
- Why can't I see something I feel I should be able to